# Sizmek Formats **HTML5 Swipe Gallery** Build Guide

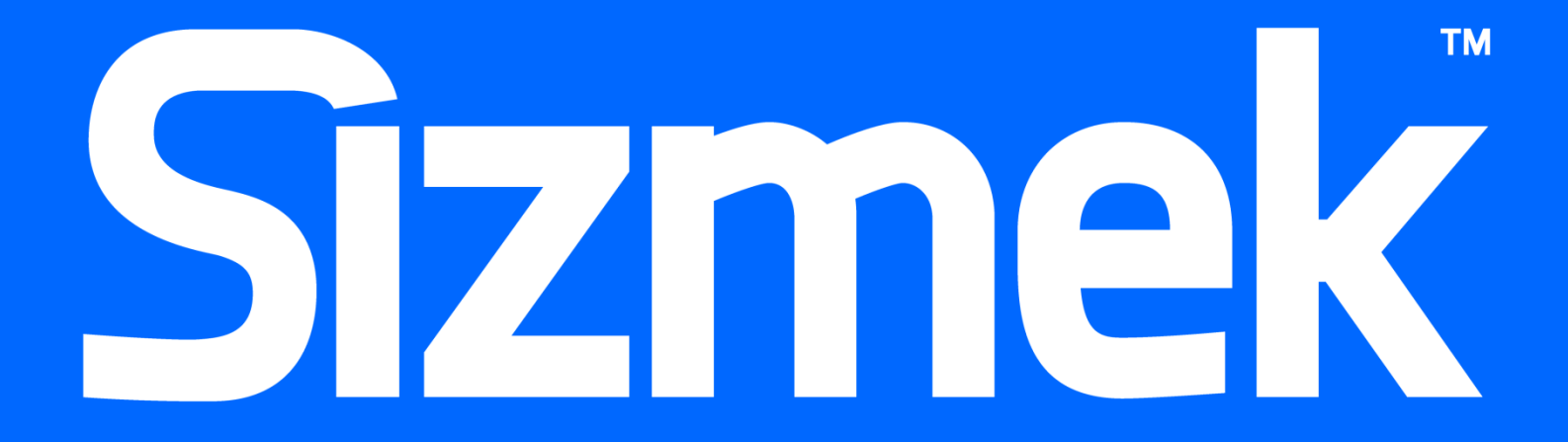

# **Table of Contents**

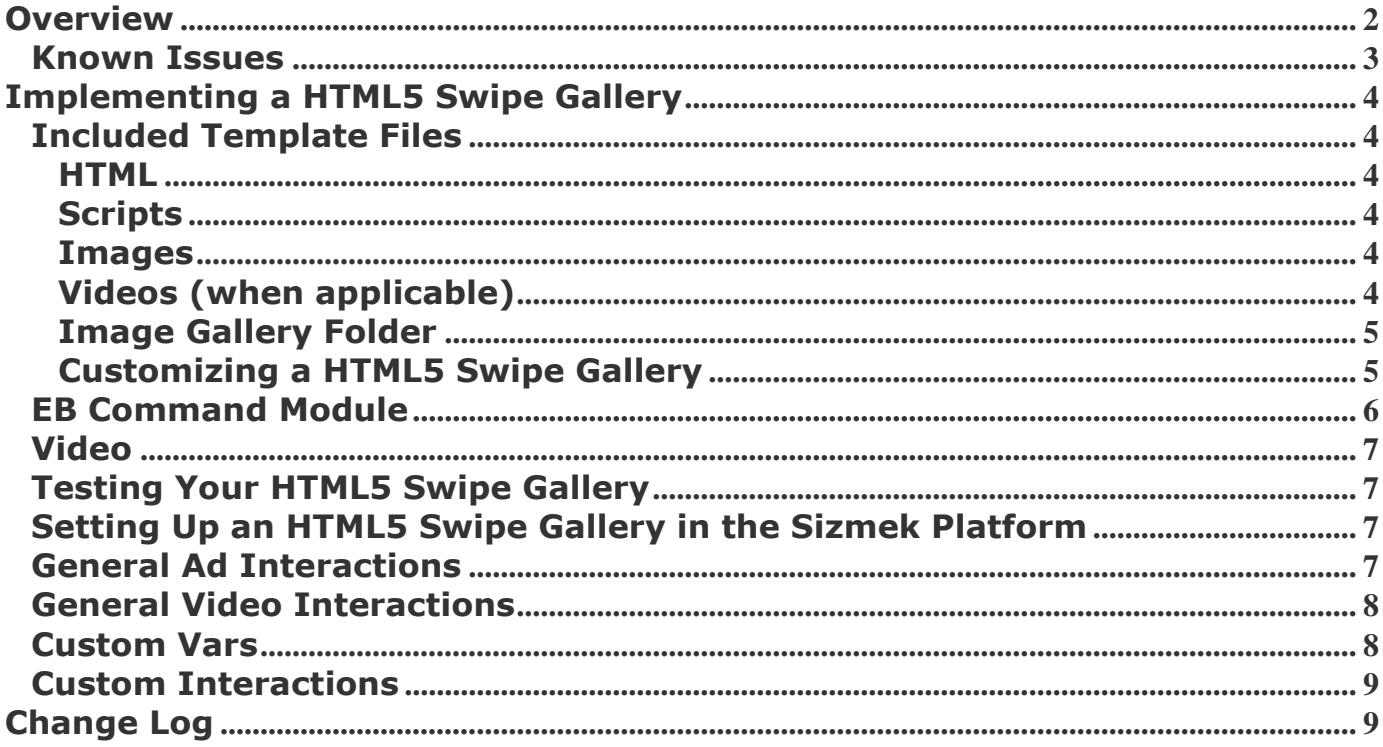

## <span id="page-3-0"></span>**Overview**

The HTML5 Swipe Gallery format enables a user to navigate through a series of images or videos by either swiping left or right on an image, or by tapping on the navigation arrows. Each image has its own customizable caption, as well as an individual Clickthrough. As you reach the end of the gallery and continue to swipe in the same direction, you'll wrap around to the beginning of the gallery.

The following illustration shows the Swipe Gallery feature. A user is able to swipe between different images, or use navigation buttons to advance through them. There are also UI indicators at the bottom of the gallery to show the total number of images as well as the image in the sequence currently being selected. The "Click" button is a Clickthrough link that enables the user to click through to the specific landing page.

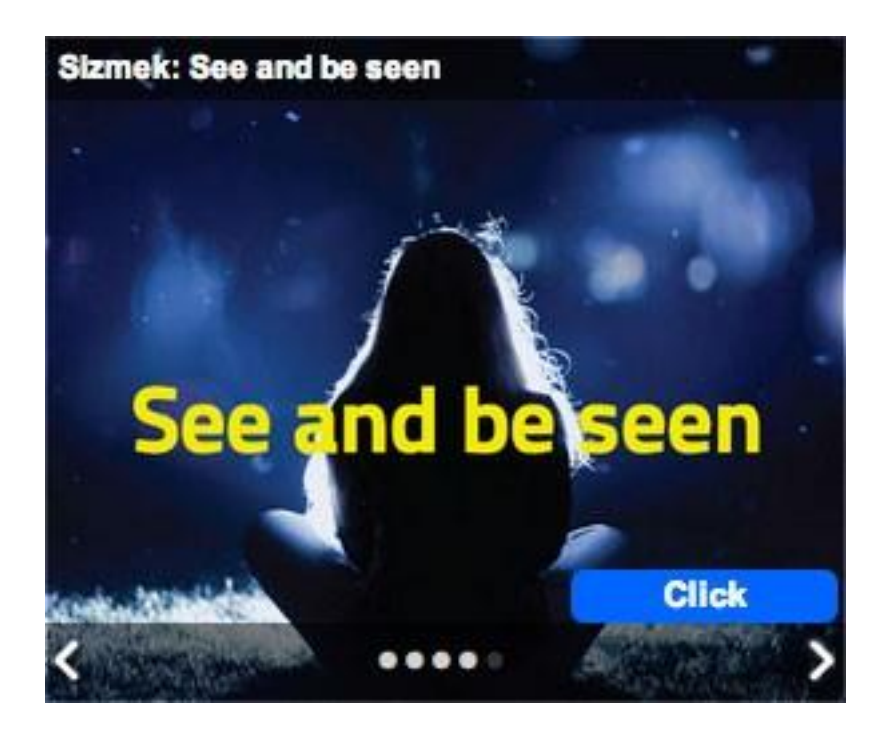

The format will expand to fit the size of the iframe into which it is served. It requires no changes in the workspace HTML or JavaScript depending on the tag/iframe size, you simply need to ensure you have the right backup image available to satisfy the platform's requirement. You can keep multiple backup images in the workspace and choose the appropriate one when creating the ad in the platform. The default template size is 320x320.

**F** You must have beginner knowledge of HTML5 and JavaScript to implement this feature. If you know how to author HTML creatives, then you should have no problems creating this ad.

#### Supported Platforms

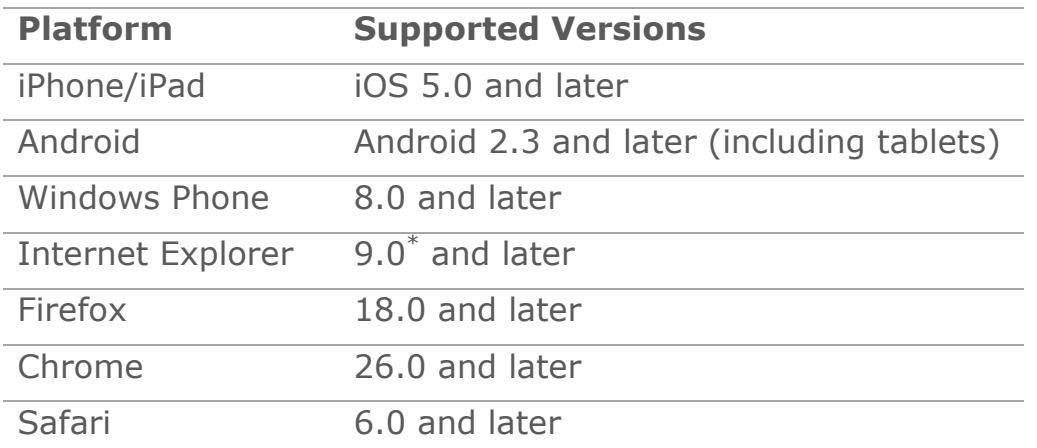

*\* Internet Explorer 9 does not offer a full HTML5 experience. Although the format may be viewed on that browser, it will not be as polished an experienced as on other browsers or newer versions of Internet Explorer itself.*

## <span id="page-4-0"></span>**Known Issues**

- If you have the animation speed custom variable set higher than 300ms then someone who is swiping from image to image quickly and repeatedly may manage to prevent the wraparound of the gallery to start again from the beginning. By doing that, they can prevent the wraparound logic from getting a chance to see that it's reached the end and jump back to the beginning. It's only something you can do if you have an animation speed well above 300, which you would be unlikely to want because it would seem so slow. The key is that if you choose a value between 100 and 300 then it's difficult to recreate this minor issue.
- Some versions of iOS or Android may require a second press of a video play button to start a video playing. This is due to the OS-makers measures to prevent auto-playing video extending beyond the scope it's meant to. It's only seen on a few combinations of OS/Device.
- If, whilst playing a full-screen video, you play around too much with orientation change, rotating the device between portrait and landscape continually, then some devices can fail to keep up and may fail to dispatch the appropriate events. This can result in an incorrect state, and potentially a misaligned close or play button.
- This is a generic known issue for any HTML5 format : In Internet Explorer 9 expanding, collapsing, animating maybe an immediate action rather than an attractive transition.
- When an external video player is used, the rewind feature (see Custom Vars) may not successfully resume playing from the same point in the video.
- When a user is scrolling up/down on the host page, as they reach the ad, we try our best to ensure they can continue scrolling up/down, rather than stopping dead on the ad. It may occur that on some rare OS/Device combinations, a slight interruption to your scrolling/swiping may occur. Basically though, we do support vertical page swiping even on the ad.

## <span id="page-5-0"></span>**Implementing a HTML5 Swipe Gallery**

#### **Before you Begin**

Make sure you have the following resources available:

 A HTML5 Swipe Gallery format workspace. Download the workspace from the Creative Zone and extract it, preserving the directory structure.

## <span id="page-5-1"></span>**Included Template Files**

## <span id="page-5-2"></span>**HTML**

The following HTML5 template files are included:

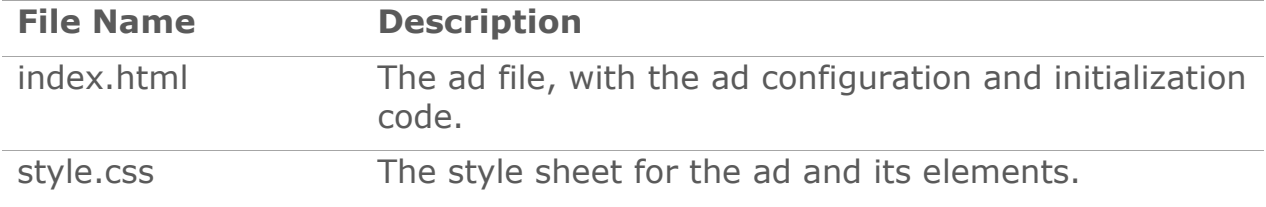

## <span id="page-5-3"></span>**Scripts**

The following JavaScript files are included:

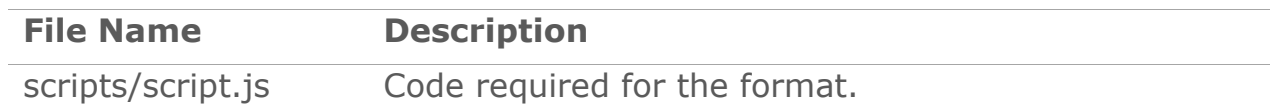

## <span id="page-5-4"></span>**Images**

The following image template files are included:

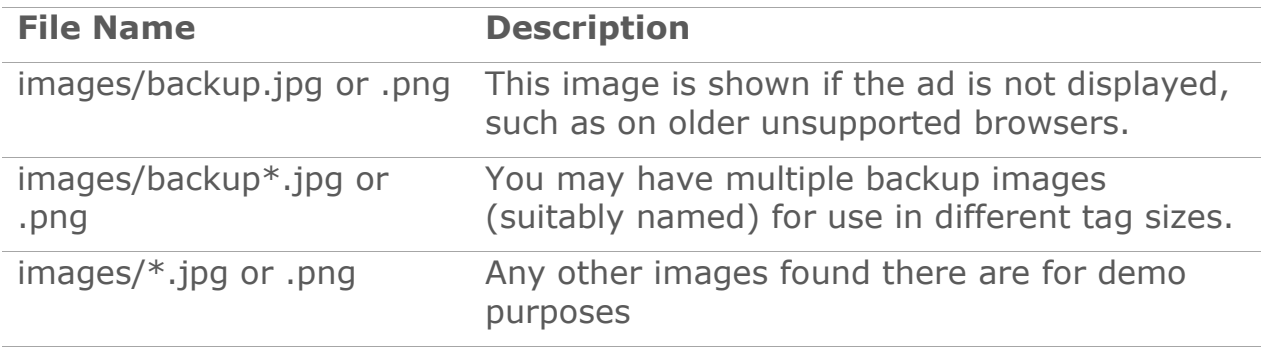

## <span id="page-5-5"></span>**Videos (when applicable)**

The following image template files are included:

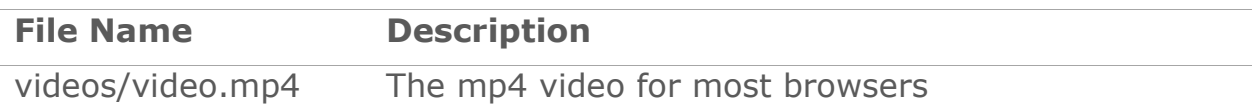

## <span id="page-6-0"></span>**Image Gallery Folder**

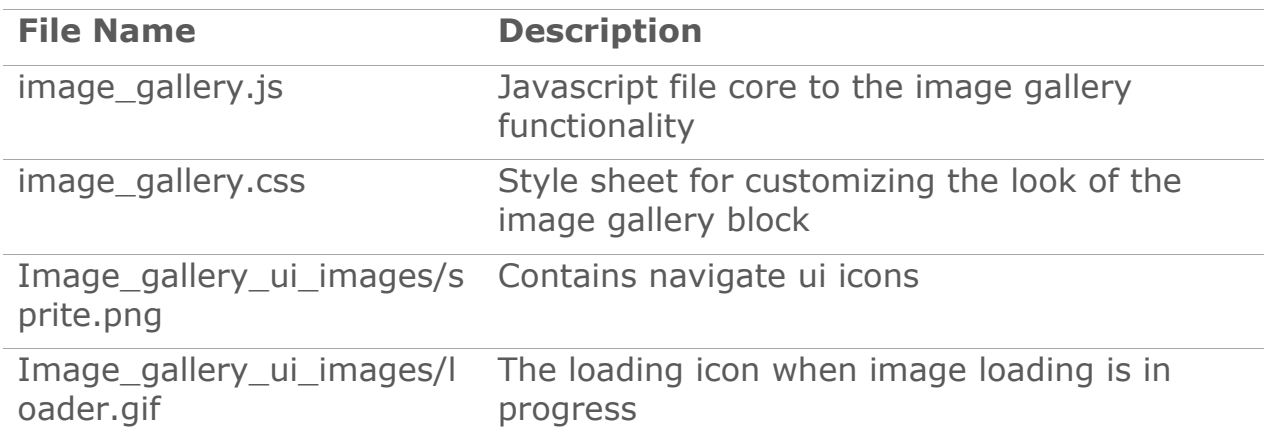

## <span id="page-6-1"></span>**Customizing a HTML5 Swipe Gallery**

All of the HTML5 Swipe Gallery functionality is programmed in the template files. At minimum, the only changes you will need to make are to the loaded image and video assets and their respective styles.

**Note:** When updating or replacing images or videos, make sure to also update references to their filenames and dimensions found in index.html and style.css as necessary.

To update the layout and design of a template, open the index.html and style.css files in a text editor.

The index.html also contains JavaScript that can be modified to change or extend functionality. The properties available include:

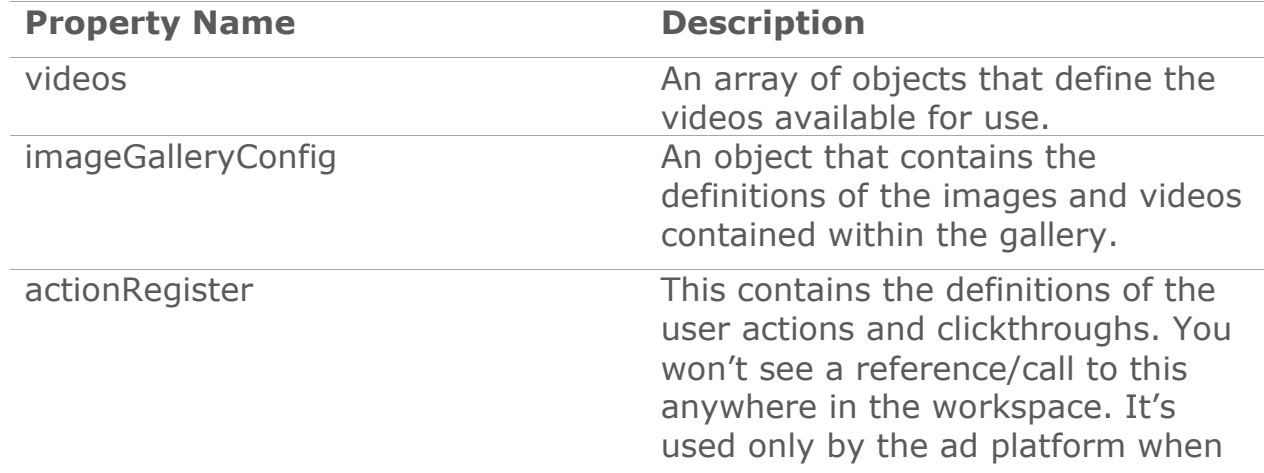

you upload your workspace.

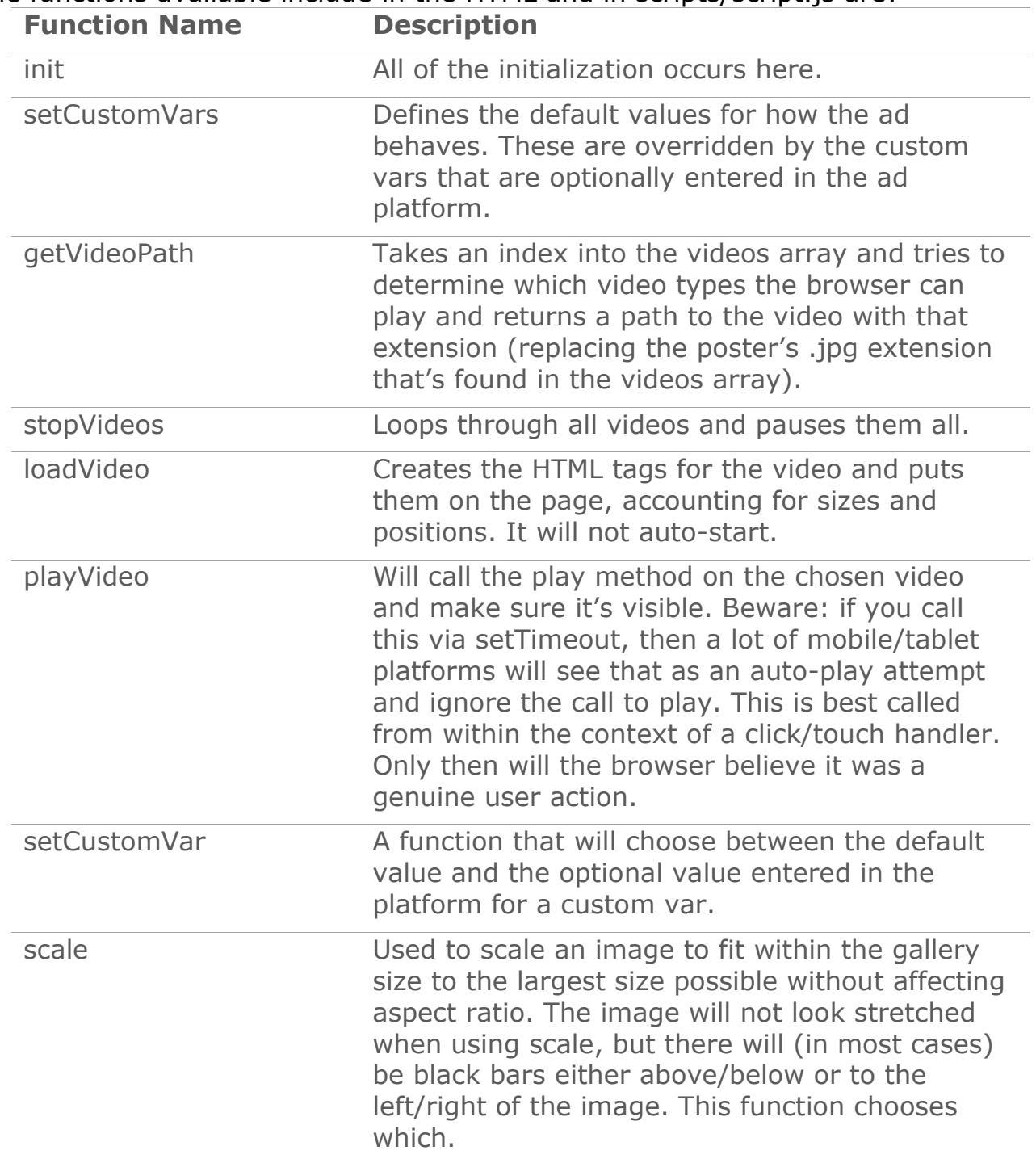

## The functions available include in the HTML and in scripts/script.js are:

## <span id="page-7-0"></span>**EB Command Module**

Some ad networks require the ability to externally expand and collapse Sizmek ads, particularly when the ad is being used in a mobile application. The EB Command Module facilitates this requirement by sending events that call the expand() and

collapse() functions in the creative container to update its content appropriately. The EBCMD module, included in the following code, enables this functionality.

```
<script type="text/javascript">EBModulesToLoad = ['Video', 
'EBCMD'];</script>
```
## <span id="page-8-0"></span>**Video**

The video component tracks video metrics and interactions in your ad. It is included with the following code:

```
<script type="text/javascript"> EBModulesToLoad = ['Video', 
'EBCMD'];</script>
```
The initVideo function registers your video element for tracking later in the code:

```
function initVideo() {
```

```
var videoTrackingModule = new EBG.VideoModule(video);
```
}

If you want to track video metrics, your video elements must be initialized in this fashion.

## <span id="page-8-1"></span>**Testing Your HTML5 Swipe Gallery**

To test your ad locally, open **index.html** in a web browser and walk through the ad experience. You can use a web-debugging tool to view the source code and any data being sent or received by the ad.

## <span id="page-8-2"></span>**Setting Up an HTML5 Swipe Gallery in the Sizmek Platform**

#### **To set up a HTML5 Swipe Gallery in the Sizmek MDX platform:**

- 1. Archive the workspace into a new ZIP file, preserving the directory structure. You can do this with WinZip, 7Zip, or another archiving program.
- 2. In the Sizmek MDX platform, under **Creative Assets**, create a new Workspace by uploading the ZIP file.
- 3. Under the **Ads** section, create a new ad.
- 4. Fill out the form. Set **Ad Format** to **HTML5 Swipe Gallery**. If you do not have access to this format, ask your client services or support representative to help you gain access.
- 5. Save the ad.
- 6. [Create a new placement](https://platform.mediamind.com/onlinehelp/MediaMind/External/#2006.asp) for the ad.
	- a. Fill out the form. Set the **Placement type** to **In Banner** and the **Banner size** to **the size of your ad**.

After you've saved your placement, you can then generate preview tags to test on your web site.

## <span id="page-8-3"></span>General Ad Interactions

**Name Description**

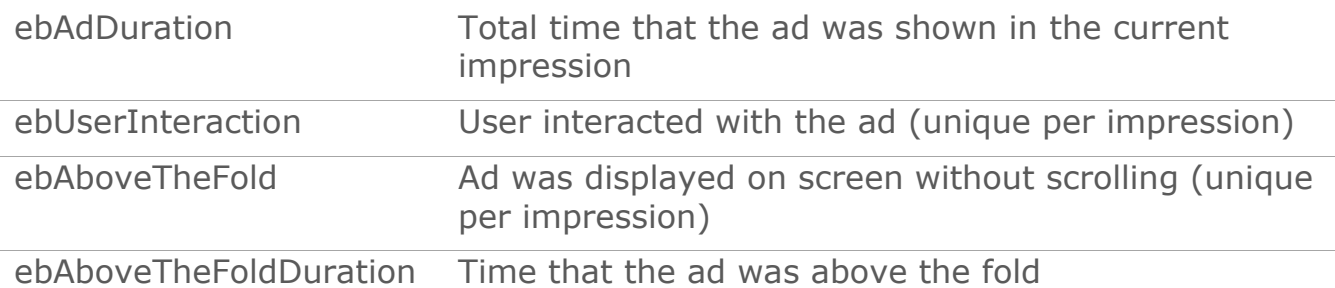

## <span id="page-9-0"></span>General Video Interactions

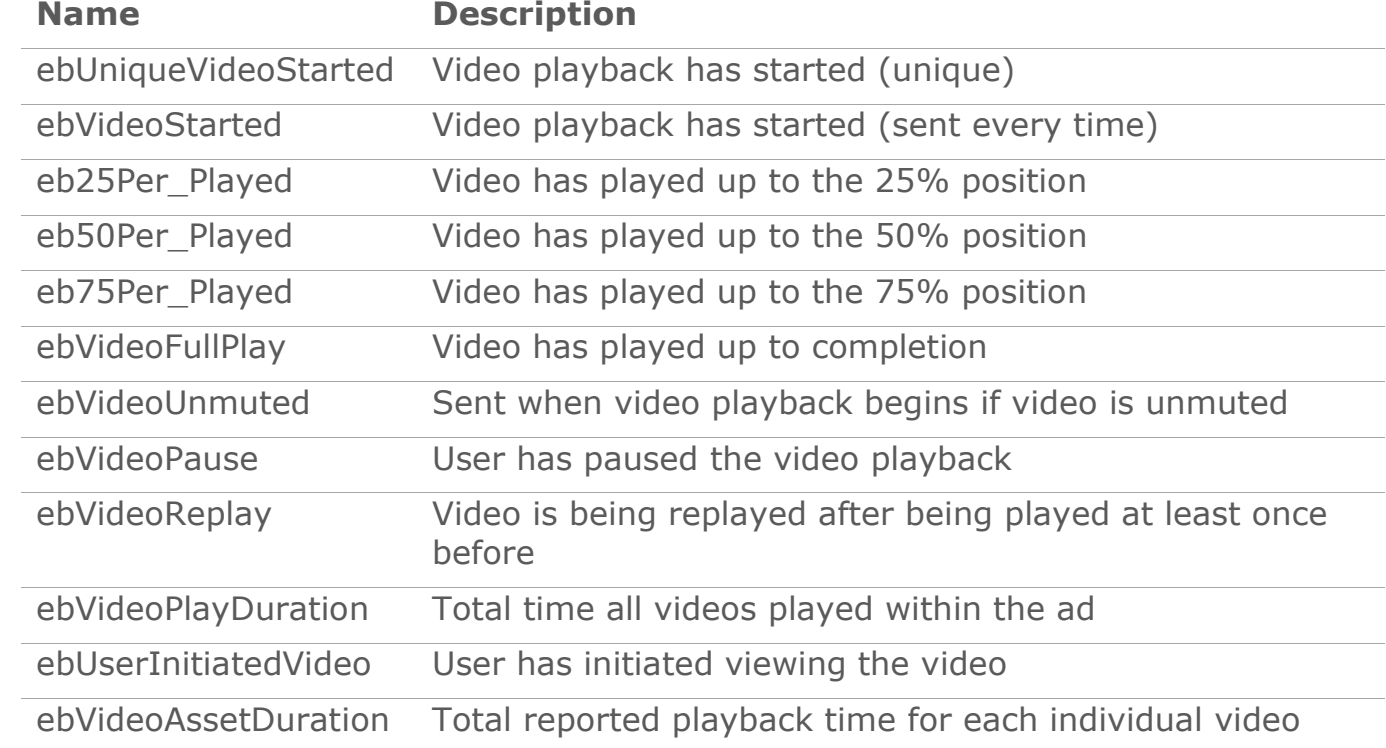

## <span id="page-9-1"></span>**Custom Vars**

The following custom vars can be set in the platform in the Advanced Features/Custom Vars section when editing the ad:

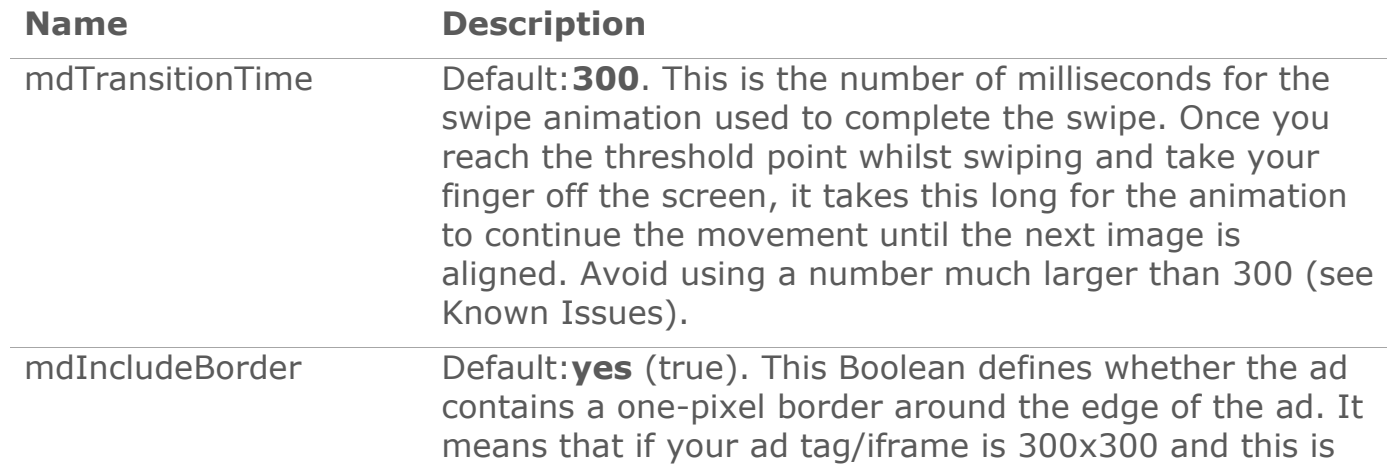

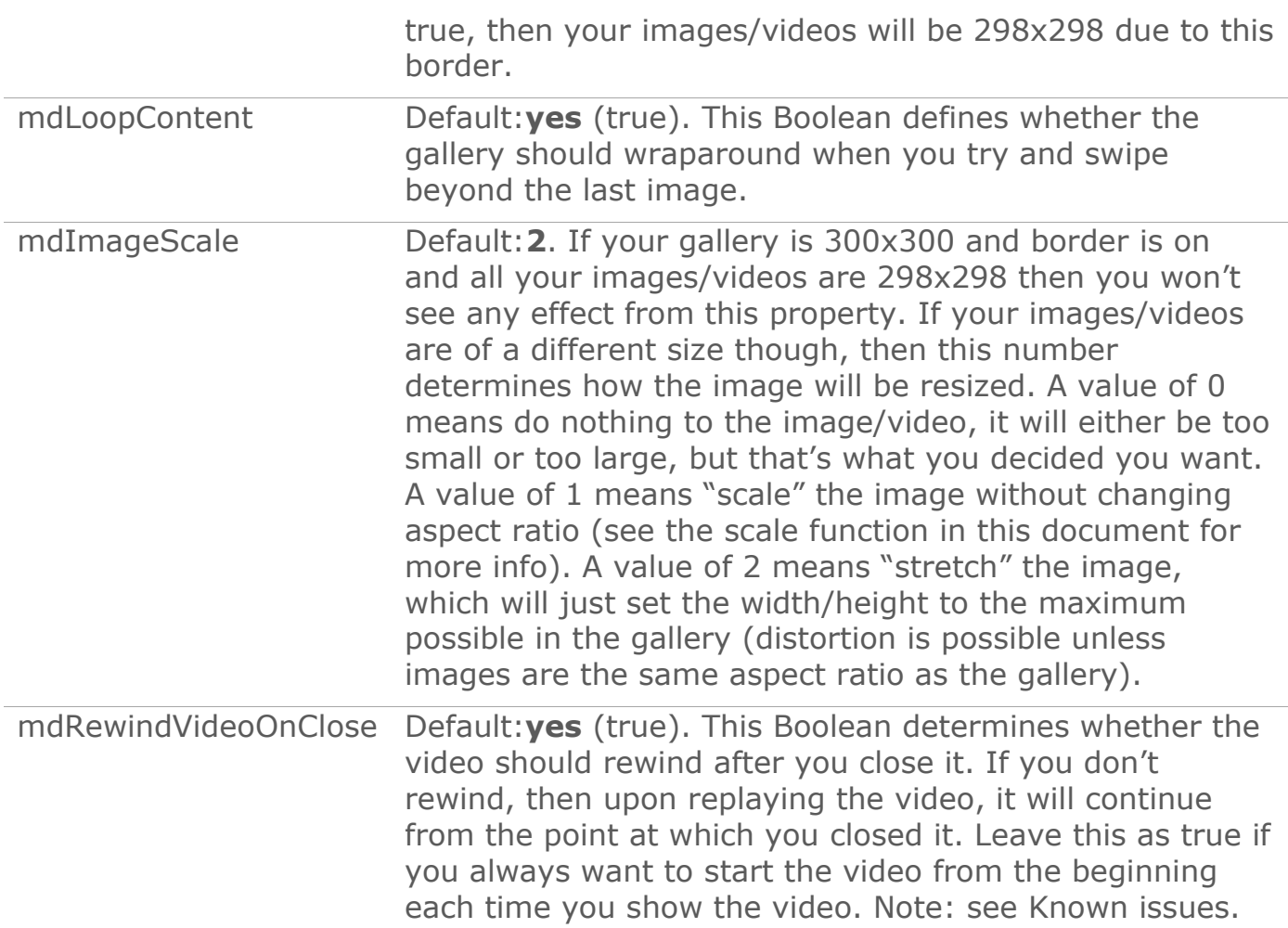

## <span id="page-10-0"></span>**Custom Interactions**

The following custom interactions are reported by an ad with the HTML5 Image Gallery Block and can be reviewed in Sizmek reporting:

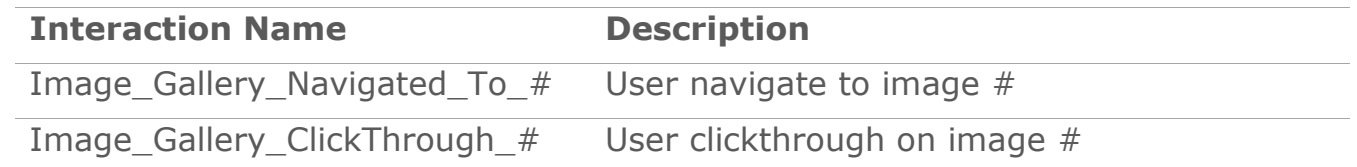

## <span id="page-10-1"></span>**Change Log**

### **Notice**

**The information contained in this document is proprietary and confidential to Sizmek and/or any of its affiliated companies. Disclosure, copying, reproduction, storing or any use of this document or any part thereof without the express prior, written consent of Sizmek or its authorized representatives is strictly prohibited. The information furnished in this document is believed to be accurate and reliable. However no responsibility is assumed by Sizmek for the use of this information. Sizmek reserves the right to make changes to the information included in this document at any time and without notice.**

# Sizmek

Flash is either a registered trademark or trademark of Adobe Systems Incorporated in the United States and/or other countries.<br>Trademark Note: Sizmek, the Sizmek logo, Sizmek Rich Media, Sizmek Mobile, Sizmek Video, Sizmek